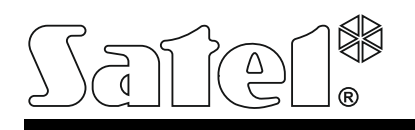

# **INT-ADR** ERWEITERUNGSMODUL FÜR ADRESSIERBARE LINIEN

int-adr\_de 05/14

Das INT-ADR Erweiterungsmodul ermöglicht die Systemerweiterung um max. 48 adressierbare Meldelinien. Es unterstützt die Melder mit integriertem adressierbarem Modul CA-64 ADR-MOD. Das Modul ist mit den Alarmzentralen INTEGRA, INTEGRA Plus, VERSA und CA-64 kompatibel.

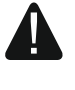

**Beim Anschluss des Moduls an die CA-64 Alarmzentrale schließen Sie keine anderen Module zur Erweiterung des Systems an die Zentrale.**

# **1. Eigenschaften**

- Bis zu 48 adressierbare Meldelinien.
- Unterstützung von NO- und NC-Melder mit installiertem Modul CA-64 ADR-MOD.
- Zusätzlicher Sabotageeingang Typ NC.
- Möglichkeit der Integration mit dem speziellen Netzteil (Betrieb als Erweiterungsmodul mit Netzteil).
- Möglicher Anschluss an den RS485-Bus (Aktualisierung der Firmware über den Bus).

# **2. Elektronikplatine**

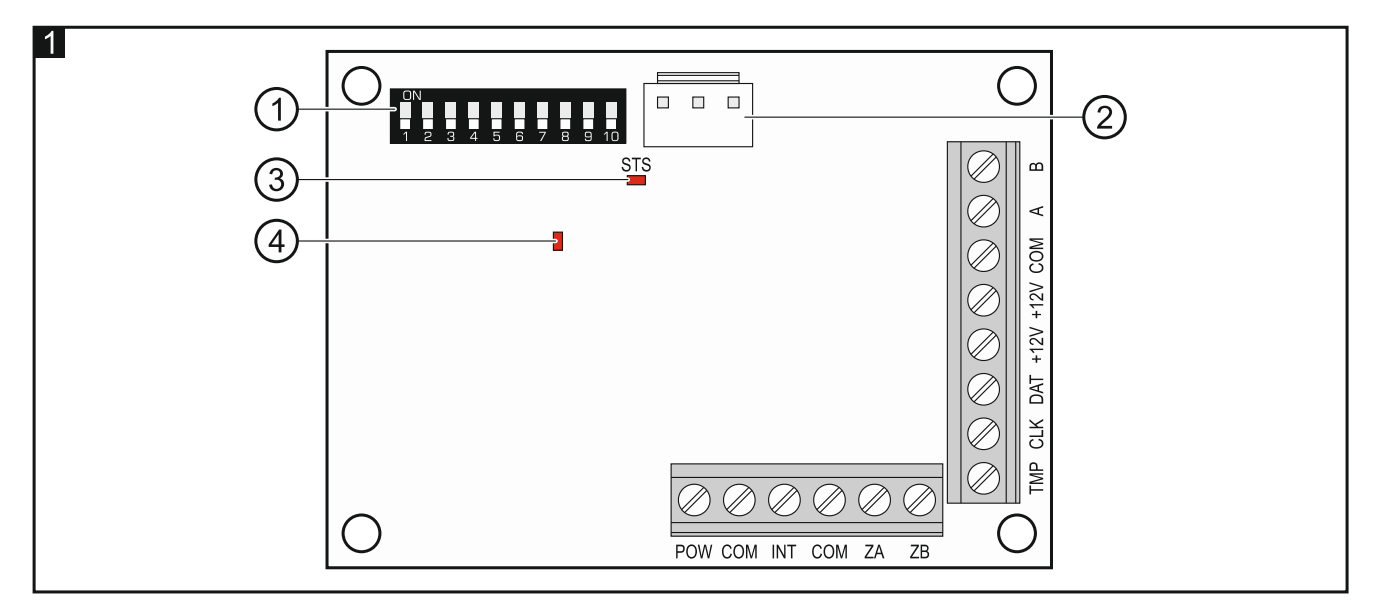

Erläuterung zur Abbildung 1:

- Gruppe der DIP-Schalter (siehe: DIP-SCHALTER).
- $(2)$  Anschluss des Netzteiles (z.B. APS-412).
- $(3)$  STS-Diode zur Zustandsanzeige des angeschlossenen Netzteiles:

leuchtet – das Netzteil funktioniert richtig,

blinkt – das Netzteil meldet eine Störung.

 $(4)$  Diode zur Anzeige der Kommunikation mit der Alarmzentrale:

leuchtet – keine Kommunikation mit der Alarmzentrale,

blinkt – die Kommunikation mit der Alarmzentrale ist wieder OK.

#### **Klemmenbeschreibung:**

- **POW** Ausgang +12 V DC zur Einspeisung von adressierbaren Modulen CA-64 ADR-MOD und und Meldern.
- **COM** Masse.
- **INT** Eingang für Daten aus den adressierbaren Modulen CA-64 ADR-MOD.
- **ZA, ZB** Klemmen für zukünftige Anwendungen.
- **TMP** Sabotageeingang (NC) wenn nicht benutzt, soll mit der Masse kurzgeschlossen werden.
- **CLK** Uhr (Datenbus für Erweiterungsmodule).
- **DAT** Daten (Datenbus für Erweiterungsmodule).
- **+12V** Stromversorgungseingang / -ausgang +12 V DC.

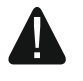

**Wenn an die Schnittstelle auf der Elektronikplatine das Netzteil angeschlossen ist, dann schließen Sie keine Stromversorgung an die Klemmen an.**

**A, B** - RS485-Bus.

# **3. DIP-Schalter**

**Die Schalter 1-5** dienen zur Einstellung der Adresse. Jedem Schalter ist ein Zahlenwert zugewiesen. In der Position OFF beträgt der Wert 0. Die Zahlenwerte, die den auf ON eingestellten Schaltern zugewiesen sind, zeigt die Tabelle 1. Die Gesamtsumme der Zahlenwerte, die den Schaltern 1-5 zugewiesen sind, ist mit der im Modul eingestellten Adresse gleich. Die Adresse muss anders sein, als in anderen an den Datenbus der Alarmzentrale angeschlossenen Modulen.

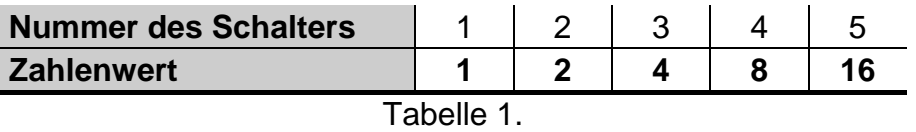

**Mit dem Schalter 10** können Sie bestimmen, wie das Erweiterungsmodul von der Zentrale identifiziert wird (siehe: Tabelle 2) und wie viele Adressen im System belegen wird. Ist der Schalter auf ON eingestellt, dann wird das Modul 6 Adressen belegen (die im Modul eingestellte Adresse und 5 weitere Adressen). Zugleich wird für das Modul 48 Meldelinien im System reserviert. Ist der Schalter auf OFF eingestellt, dann kann das Modul von 1 bis 6 Adressen belegen und zugleich von 8 bis 48 Meldelinien im System reservieren (1 Adresse = 8 Meldelinien). Die Anzahl von belegten Adressen und von reservierten Meldelinien hängt von der Anzahl angeschlossener Module und in denen eingestellten Adressen (siehe: Tabelle 3). Es wird empfohlen, die Kontinuität von Adressierung der Module zu bewahren und Lücken zu vermeiden. Es reicht, ein Modul mit der Adresse aus der Gruppe von 8 Adressen hinzuzufügen, um 1 Adresse und 8 Meldelinien zu belegen.

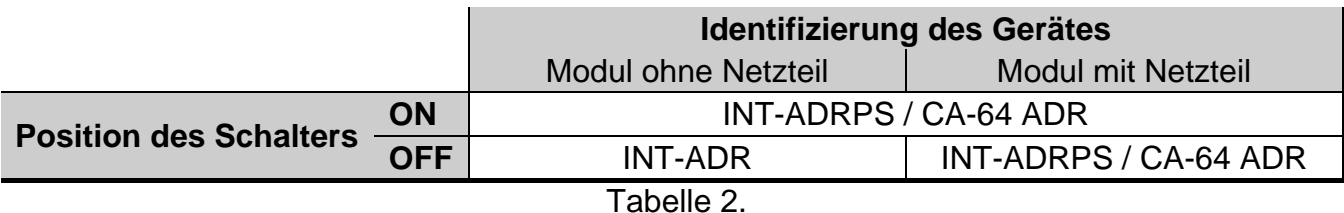

#### *Achtung:*

- *Bei der Verwendung der Zentralen INTEGRA / INTEGRA Plus mit der Firmware 1.12 oder höher wird das Modul als INT-ADR / INT-ADRPS identifiziert.*
- *Stellen Sie den Schalter 10 auf ON ein, wenn das Modul an eine der folgenden Zentralen angeschlossen ist:*
	- − *CA-64;*
	- − *INTEGRA / INTEGRA Plus mit einer früheren Firmwareversion als 1.12, wenn an die Elektronikplatine kein Netzteil angeschlossen ist.*

*Wenn der Schalter auf OFF eingestellt ist, die Zentrale wird das Modul nicht identifizieren.*

- *Wenn an die Elektronikplatine kein Netzteil angeschlossen ist, und das Modul als INT-ADRPS / CA-64 ADR identifiziert wurde, dann werden die Störungen bezüglich Stromversorgung nicht gemeldet.*
- *Reservieren Sie für das Erweiterungsmodul entsprechende Anzahl von freien Adressen. Wird bei der Identifikation sich erweisen, dass die für das Modul benötigten Adressen schon belegt sind, dann wird die Identifikation fehlschlagen (die Zentrale wird melden, dass zwei Geräte gleiche Adressen haben).*

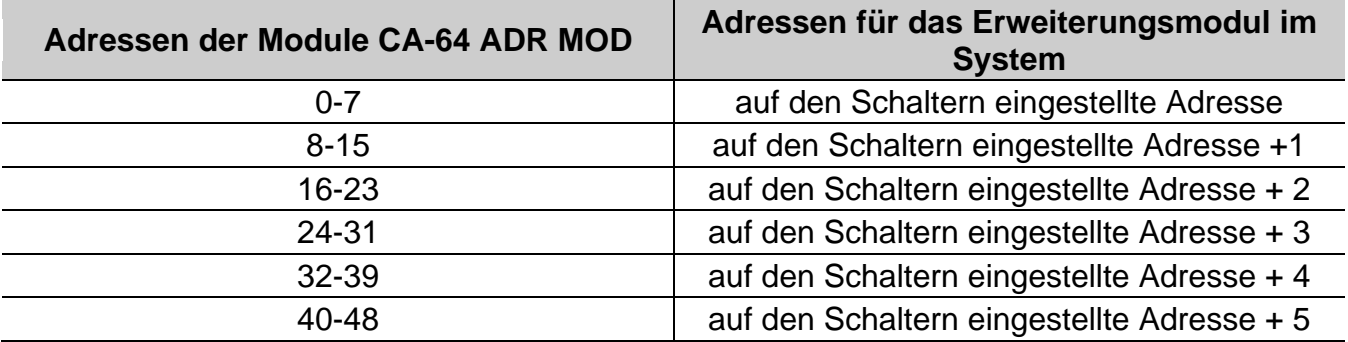

Tabelle 3.

Die Abbildung 2 zeigt beispielsweise Einstellungen von DIP-Schaltern.

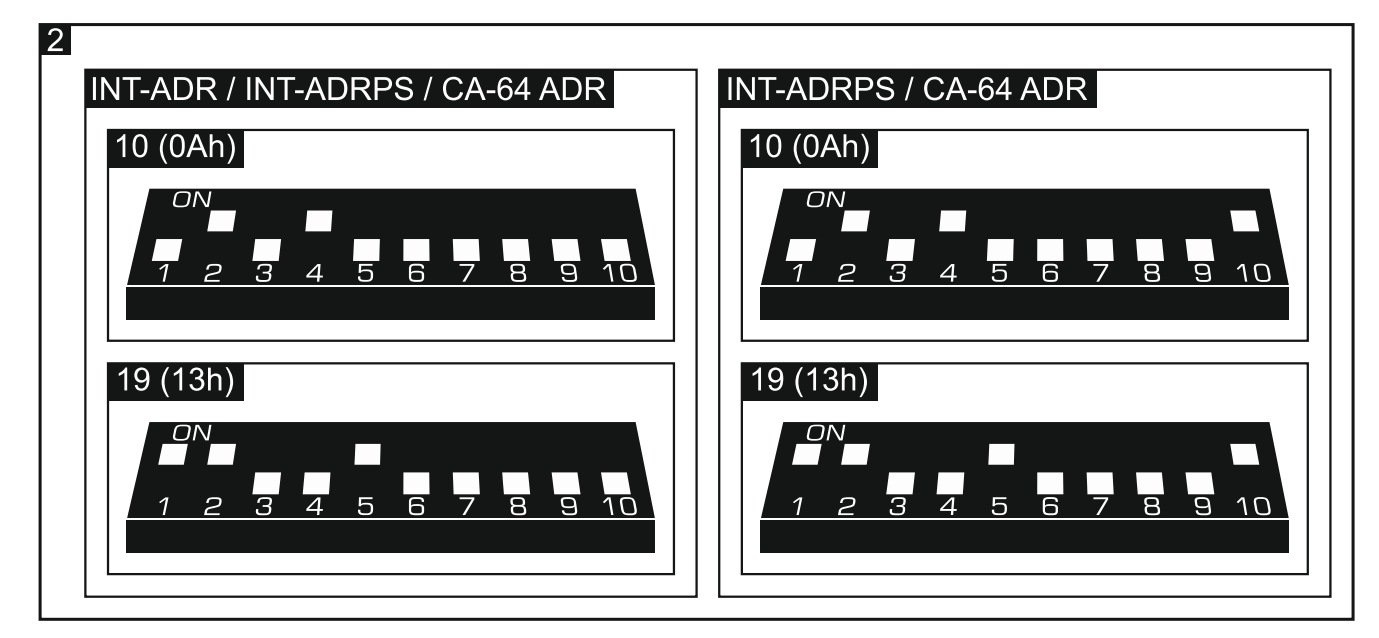

## **4. Montage und Inbetriebnahme**

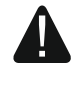

#### **Alle elektrische Installationen sind bei abgeschalteter Stromversorgung durchzuführen.**

Das Erweiterungsmodul ist für die Montage in Innenräumen mit normaler Luftfeuchtigkeit vorgesehen.

- 1. Montieren Sie die Elektronikplatine des Moduls im Gehäuse.
- 2. Stellen Sie mit den DIP-Schalter entsprechende Adresse des Moduls ein und bestimmen Sie, wie das Modul identifiziert werden soll.
- 3. Verbinden Sie die Klemmen CLK, DAT und COM mit entsprechenden Klemmen des Datenbusses der Alarmzentrale (siehe: Anleitung für den Errichter der Alarmzentrale). Es wird empfohlen, ein gerades Kabel ohne Abschirmung zu verwenden. Bei der Anwendung eines verdrillten Kabels beachten Sie, dass die Signale CLK (Uhr) und DAT (Daten) nicht in einem gedrillten Adernpaar gesendet werden sollen. Die Leitungen müssen in einem Kabel geführt werden.
- 4. Wenn das Modul den Sabotagekontakt des Gehäuses kontrollieren soll, schließen Sie die Leitungen des Sabotagekontaktes an die Klemmen TMP und COM. Soll das Modul den Sabotagekontakt nicht kontrollieren, verbinden Sie die die Klemme TMP mit der Klemme COM des Moduls.
- 5. Schließen Sie die adressierbaren Melder ans Erweiterungsmodul an (siehe: ANSCHLUSS VON ADRESSIERBAREN MELDERN).
- 6. Je nach der gewählten Methode der Stromversorgung des Erweiterungsmoduls, schließen Sie das Netzteil an die Elektronikplatine des Erweiterungsmoduls an oder schließen Sie die Stromversorgungsleitungen an die Klemmen +12V und COM<br>(das Erweiterungsmodul kann direkt von der Zentrale. von einem anderen (das Erweiterungsmodul kann direkt von der Zentrale, von einem anderen Erweiterungsmodul mit Netzteil oder vom Netzteil gespeist werden).

### **Das Erweiterungsmodul darf nicht direkt von zwei Quellen gespeist werden.**

- 7. Schalten Sie die Stromversorgung des Alarmsystems ein.
- 8. Rufen Sie in der Alarmzentrale die Funktion der Identifikation auf. Nach der Identifikation des Moduls werden den Meldelinien entsprechende Nummern im Alarmsystem zugewiesen (siehe: NUMMERIERUNG VON ADRESSIERBAREN MELDELINIEN). Die Zentrale kontrolliert die Anwesenheit von identifizierten Modulen. Abschaltung des Gerätes vom Datenbus, Änderung der Position von DIP-Schaltern oder Austausch gegen ein gleiches Modul mit derselben Einstellung der DIP-Schalter wird einen Sabotagealarm auslösen.
- *Achtung: Der Zustand von adressierbaren Meldelinien wird alle 200 ms geprüft. Bei der Einstellung der Empfindlichkeit von Meldelinien geben Sie keinen kleineren Wert als 200 ms ein.*

## **5. Anschluss von adressierbaren Meldern**

Der adressierbare Melder ist ein Melder mit installiertem Modul CA-64 ADR-MOD. Das Modul ist so klein, dass es in das Gehäuse des Melders passt.

Die maximale Entfernung zwischen dem adressierbaren Melder und dem Erweiterungsmodul kann 1000 m betragen. Die Tabelle 4 zeigt die Anforderungen an Leitungen der Masse, wenn die Leitungen mit dem Durchmesser 0,5 mm verwendet werden.

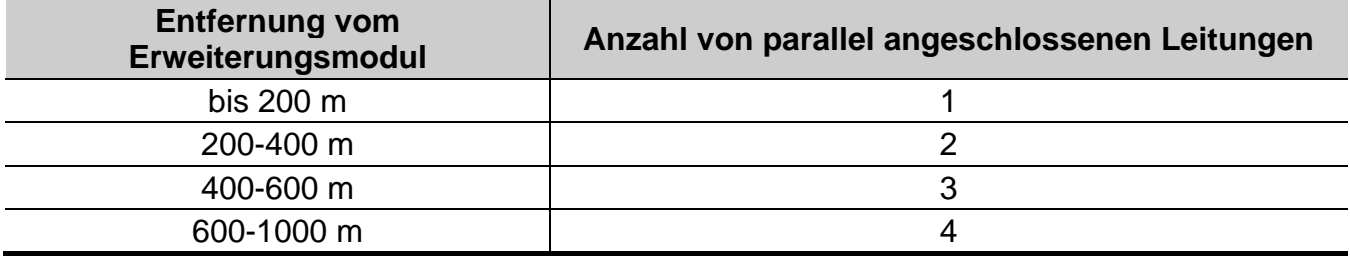

Tabelle 4.

Die adressierbaren Module und Melder sollen vom Ausgang POW des Erweiterungsmoduls gespeist werden. Wenn die Summe der Stromversorgung von adressierbaren Modulen und Meldern die maximale Leistung des an das Erweiterungsmodul angeschlossenen Netzteils überschreitet, dann können die Melder von einer anderen Quelle gespeist werden (aber nicht die adressierbaren Module).

Die Masse von adressierbaren Modulen und die Masse von Meldern sind mit separaten Leitungen zu führen.

An eine der Klemmen des Alarmausgangs im Melder schließen Sie dieselbe Masse an, welche auch an das adressierbare Modul angeschlossen ist. An die zweite Klemme des Alarmausgangs im Melder schließen Sie die blaue Leitung des adressierbaren Moduls an.

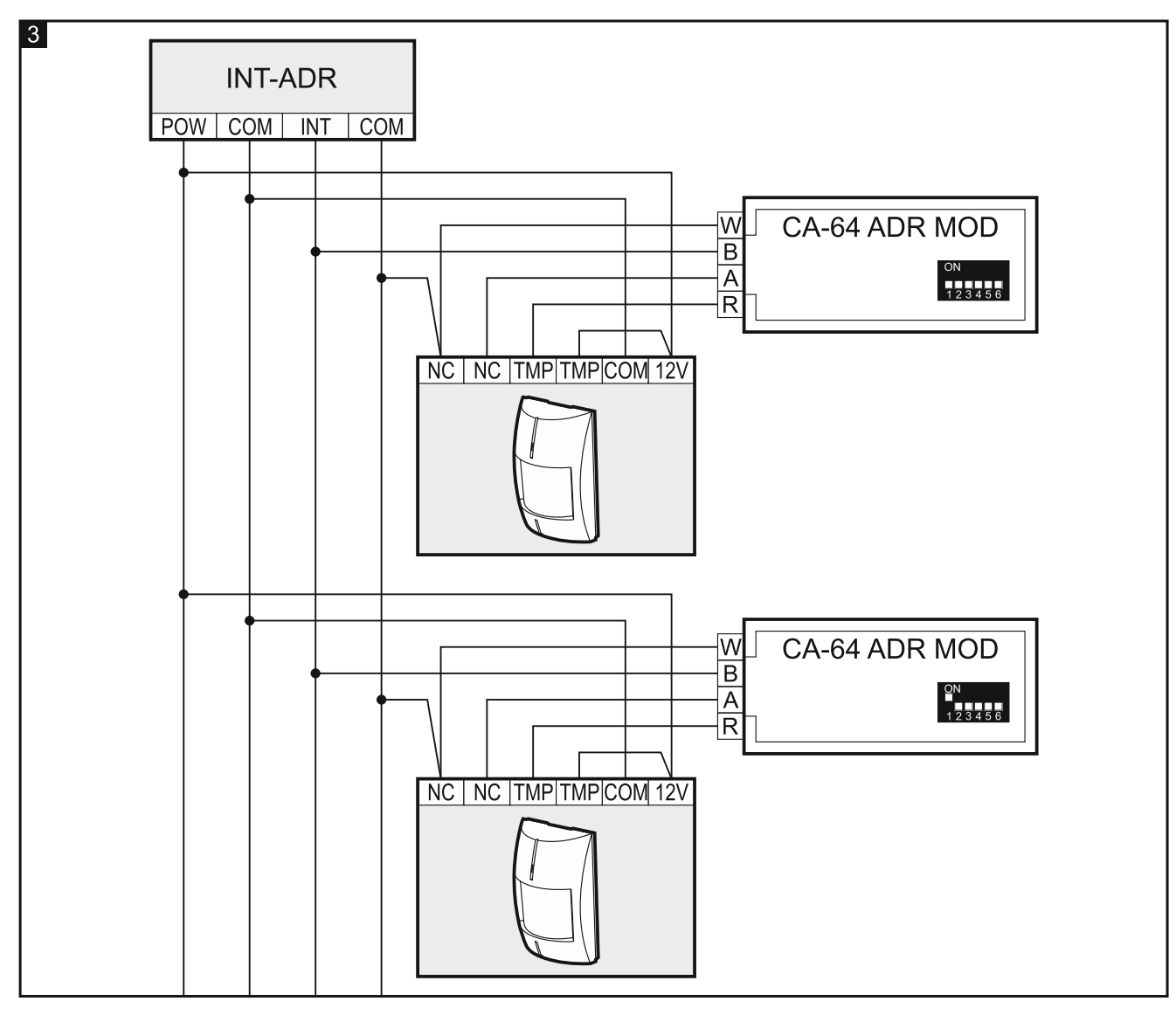

Der Sabotagekontakt des Melders kann an eine separate Sabotageschleife angeschlossen werden (programmieren Sie die adressierbare Meldelinie als NO oder NC). Sie können auch den Kontakt parallel im Stromversorgungskreis des adressierbaren Moduls anschließen (programmieren Sie die adressierbare Meldelinie als 2EOL/NO oder 2EOL/NC).

Wenn der Zustand von Sabotagekontakten der Melder vom Erweiterungsmodul aus kontrolliert werden soll, schließen Sie die adressierbaren Module und Melder ans Erweiterungsmodul wie in der Abb. 3 an. Die Leitungen des adressierbaren Moduls wurden in der Abbildung wie folgt gekennzeichnet:

- W weiße Leitung (Masse),
- B schwarze Leitung (Datenausgang),
- A blaue Leitung (Eingang zur Kontrolle des Zustandes vom Melder),
- R rote Leitung (Stromversorgungseingang).

# **6. Nummerierung von adressierbaren Meldelinien**

Die Nummer der adressierbaren Meldelinie hängt von der im Modul CA-64 ADR-MOD eingestellten Adresse ab. Zur Einstellung der Adresse dienen 6 DIP-Schalter. Jedem Schalter ist ein Zahlenwert zugewiesen. In der Position OFF beträgt der Wert 0. Die Tabelle 5 zeigt die Zahlenwerte, die den auf ON eingestellten Schaltern zugewiesen sind. Die Summe der Zahlenwerte, die den Schaltern 1-6 zugewiesen sind, ist die im Modul eingestellte Adresse. Stellen Sie die Adressen aus dem Bereich 0-47 ein. Die Module mit höheren Adressen werden nicht behandelt. In jedem Modul muss eine andere Adresse eingestellt werden. Wenn in zwei Modulen gleiche Adresse eingestellt wird, dann werden zwei adressierbare Melder derselben Meldelinie zugewiesen.

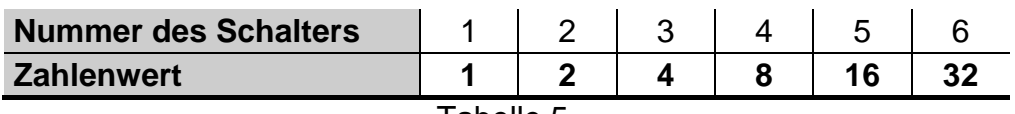

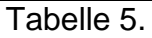

### *Achtung:*

- *Die INTEGRA 24 Zentrale kann maximal um 16 adressierbare Meldelinien erweitert werden (die Adressen aus dem Bereich 0-15 sind einzustellen).*
- *Die INTEGRA 32 Zentrale kann maximal um 24 adressierbare Meldelinien erweitert werden (die Adressen aus dem Bereich 0-23 sind einzustellen).*

Die Abbildung 4 zeigt beispielsweise Einstellungen von Adressen in den Modulen CA-64 ADR-MOD.

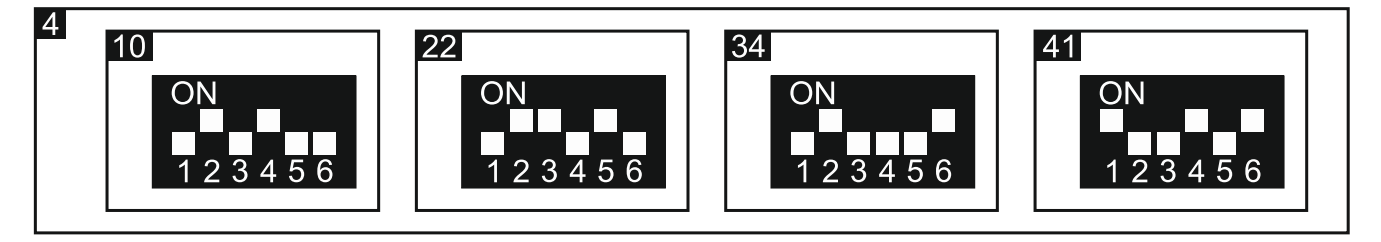

### **Betrieb mit der Alarmzentrale CA-64**

Um die Nummer der adressierbaren Meldelinie im System zu bestimmen, fügen Sie die Zahl 17 zur Adresse im Modul CA-64 ADR-MOD hinzu.

### **Betrieb mit der Alarmzentrale INTEGRA / INTEGRA Plus**

Die INTEGRA Zentralen haben verschiedene Anzahl von Meldelinien auf der Elektronikplatine. An die INTEGRA / INTEGRA Plus Zentralen kann man außer dem INT-ADR Modul auch andere Module zur Erweiterung von Meldelinien anschließen. Die Meldelinien in den Erweiterungsmodule mit kleineren Adressen erhalten kleinere Nummern, als die Meldelinien in Erweiterungsmodulen mit höheren Adressen. Die erwähnten Faktoren haben einen Einfluss auf die Nummerierung von adressierbaren Meldelinien. Zum Beispiel wenn an die INTEGRA128 Zentrale (16 Meldelinien) zwei INT-E Linienerweiterungsmodule (2 x 8 Meldelinien) mit kleineren Adressen als INT-ADR angeschlossen sind, dann erhalten die adressierbaren Meldelinien die Nummern von 33 aufwärts.

# **7. Firmwareaktualisierung des Erweiterungsmoduls**

Schließen Sie das Modul über RS485-Bus an den ACCO-USB Konverter, und den Konverter an den Computer an (siehe: Anleitung des ACCO-USB Konverters). Auf der Seite www.satel.eu finden Sie ein Programm zur Firmwareaktualisierung der Erweiterungsmodule und weitere Informationen zum Verfahren der Aktualisierung.

# **8. Technische Daten**

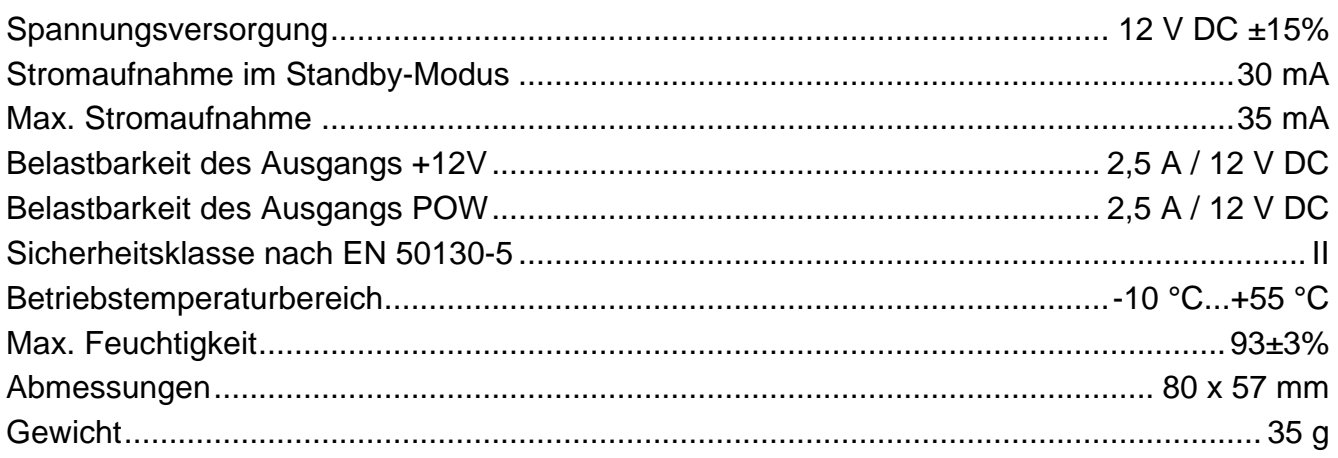

**Die Konformitätserklärung ist unter derAdresse www.satel.eu/ce zu finden**